# Vostro 15 3000 Series

# Quick Start Guide

### 1 Connect the power adapter and press the power button

Conectaţi adaptorul de alimentare şi apăsaţi pe butonul de alimentare Priključite napajalnik in pritisnite gumb za vklop/izklop

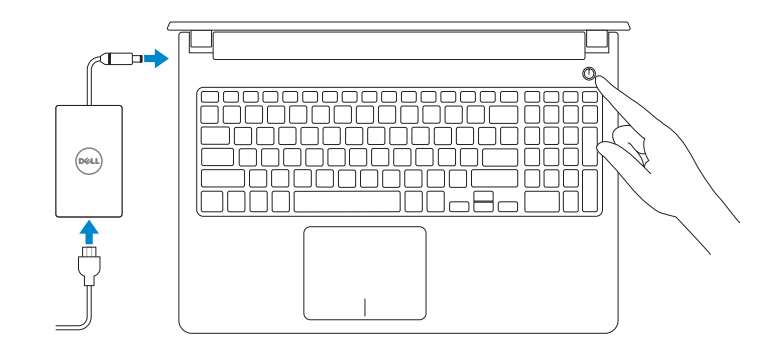

### 2 Finish Windows 10 setup

Finalizați configurarea Windows 10 Dokončajte namestitev sistema Windows 10

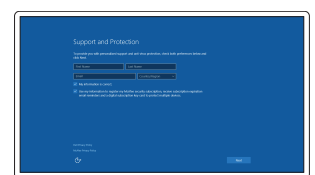

### Enable Support and Protection

Activați caracteristicile de asistență și protecție Omogočite podporo in zaščito

- **NOTE:** If you are connecting to a secured wireless network, enter the password for the wireless network access when prompted.
- NOTĂ: Dacă vă conectați la o rețea wireless securizată, introduceți parola pentru acces la rețeaua wireless când vi se solicită.
- OPOMBA: Če se povezujete v zaščiteno brezžično omrežje, ob pozivu vnesite geslo za dostop do brezžičnega omrežja.

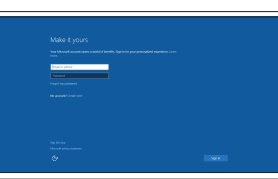

Connect to your network

Conectați-vă la rețea Povežite računalnik z omrežjem V iskano polje Windows vnesite Obnovitev, kliknite Ustvari obnovitveni medij in sledite navodilom na zaslonu.

#### Sign in to your Microsoft account or create a local account

Conectați-vă la contul Microsoft sau creați un cont local Vpišite se v račun Microsoft ali ustvarite lokalni račun

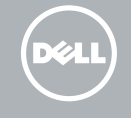

### Create recovery media for Windows

Creați suporturi de recuperare pentru Windows Ustvarite medij za obnovitev za Windows

### In Windows search, type Recovery, click Create a recovery media, and follow the instructions on the screen.

În căutarea Windows, tastați Recuperare, faceți clic pe Creare suport de recuperare și urmați instrucțiunile de pe ecran.

### Locate Dell apps

Localizați aplicațiile Dell Poiščite programe Dell

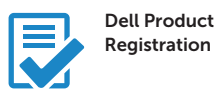

### Register your computer

Înregistrați-vă computerul Registrirajte svoj računalnik

### Dell SupportAssist

Check and update your computer Verificați și actualizați computerul Preverite in posodobite svoj računalnik

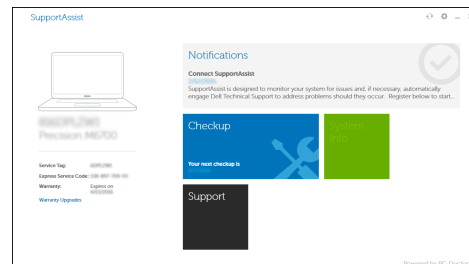

Product support and manuals Manuale și asistență pentru produse Podpora in navodila za izdelek

Dell.com/support Dell.com/support/manuals Dell.com/support/windows

Contact Dell Contactați Dell Stik z družbo Dell

Dell.com/contactdell

Regulatory and safety Reglementări și siguranță Zakonski predpisi in varnost

Dell.com/regulatory\_compliance

Regulatory model Model de reglementare Regulatorni model

P52F

Regulatory type Tip de reglementare Regulativna vrsta

P52F001/ P52F003

Computer model Modelul computerului Model računalnika

Vostro 15-3558/3559

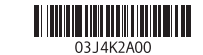

© 2015 Dell Inc. © 2015 Microsoft Corporation. © 2015 Canonical Ltd.

Printed in China. 2015-09

### Features

Caracteristici | Funkcije

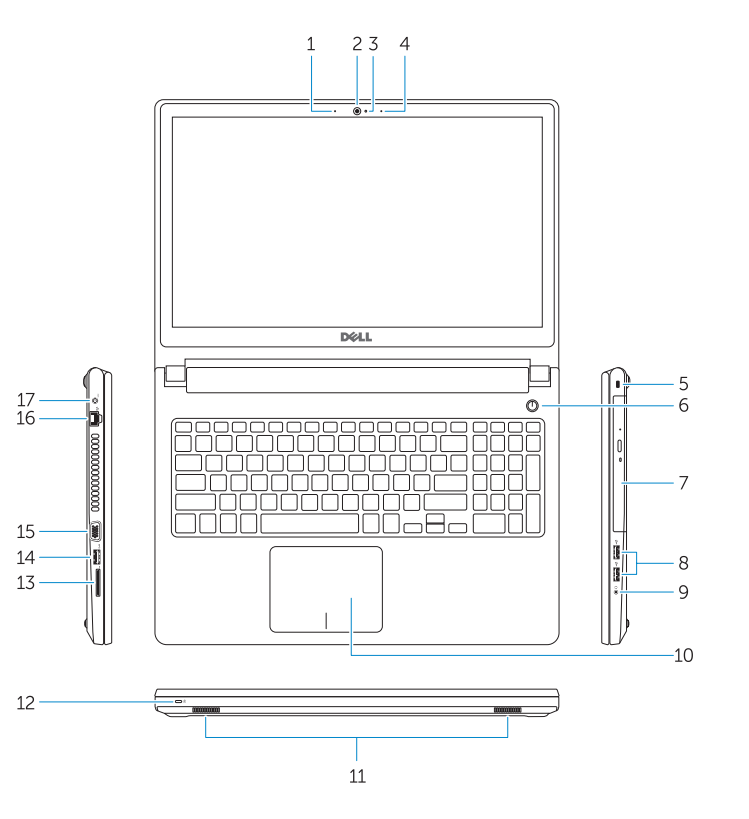

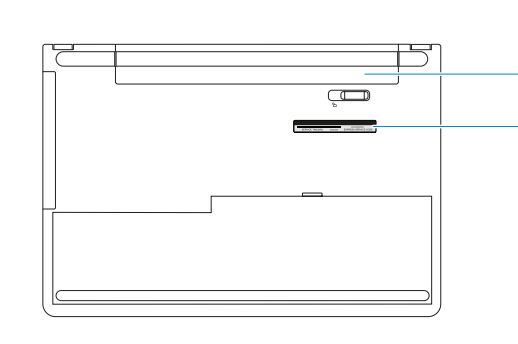

- <sup>|</sup> Funkcije 1. Microfon (Vostro 15-3558)
	- 2. Cameră
	- 3. Indicator luminos de stare a camerei 15. Conector VGA
	- 4. Microfon
	- 5. Slot pentru cablu de securitate
	- 6. Buton de alimentare
	- 7. Unitate optică
	- 8. Conectori USB 2.0
	- 9. Conector pentru setul cască-microfon
	- 10. Touchpadul
	- 11. Boxele
	- 12. Indicator luminos de alimentare și de stare a bateriei/indicator luminos de activitate a hard diskului

15. Priključek VGA 16. Omrežni prikliuček 17. Priključek za napajanje

- 13. Cititor de cartele de stocare
- 14. Conector USB 3.0
- 
- 16. Conector retea
- 17. Conector de alimentare
- 18. Bateria
- 19. Etichetă de service

### $\sqrt{24}$  Mute audio **x** Dezactivați sunetul Utišaj zvok

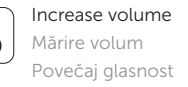

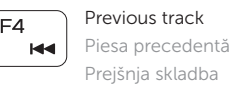

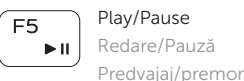

#### Extend display  $F8$  $\mathbf{E}$  Extindere afişare <u>in the community of the community of the community of the community of the community of the community of the community of the community of the community of the community of the community of the community of the community </u>

- 1. Mikrofon (Vostro 15-3558)
- 2. Kamera
- 3. Lučka stania kamere
- 4. Mikrofon
- 5. Reža za varnostni kabel
- 6. Gumb za vklop/izklop
- 7. Optični pogon
- 8. Prikliučki USB 2.0
- 9. Prikliuček za slušalke
- 10. Sledilna ploščica
- 11. Zvočniki
- 12. Lučka stanja napajanja in baterije/ lučka dejavnosti trdega diska
- 13. Bralnik pomnilniških kartic
- 14. Priključek USB 3.0

15. VGA connector 16. Network connector 17. Power connector 18. Battery 19. Service-Tag label

18. Baterija

19. Nalepka s servisno oznako

## Shortcut keys

Taste pentru comenzi rapide Bližnjične tipke

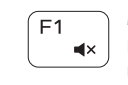

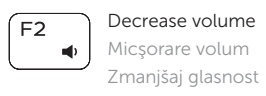

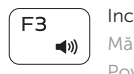

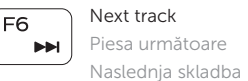

Razširi zaslon

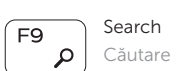

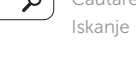

#### $F10$ Backlit keyboard - 22 |

Tastatură retroiluminată Osvetljena tipkovnica

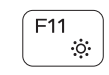

- 1. Microphone (Vostro 15-3558)
- 2. Camera
- 3. Camera-status light
- 4. Microphone
- 5. Security-cable slot
- 6. Power button
- 7. Optical drive
- 8. USB 2.0 connectors
- 9. Headset connector
- 10. Touchpad
- 11. Speakers
- 12. Power and battery-status light/ Hard-drive activity light
- 13. Memory-card reader
- 14. USB 3.0 connector

#### Decrease brightness Reducere luminozitate

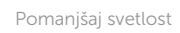

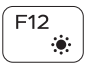

#### Increase brightness

Creştere luminozitate Povečaj svetlost

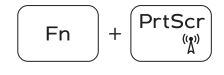

### Toggle Fn-key lock Comutare blocare tastă Fn Preklop zaklepa tipke Fn

Esc Fn

#### Previous track

Piesa precedentă Prejšnja skladba

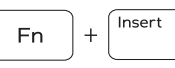

### Put the computer to sleep

Plasează computerul în stare de repaus Preklopi računalnik v način mirovanja

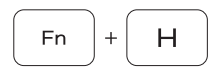

### Toggle between power and battery-status light/harddrive activity light

Comută între indicatorul luminos de alimentare şi de stare a bateriei şi indicatorul luminos de activitate a hard diskului Preklopi med lučko stanja napajanja/baterije in lučko dejavnosti trdega diska

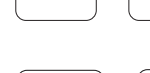